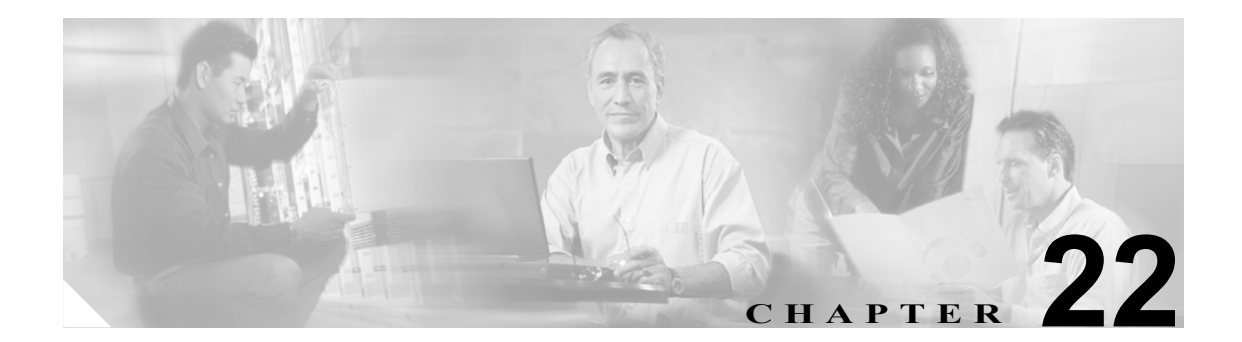

# ダイナミック **ARP** 検査の設定

この章では、Catalyst 3560 スイッチにダイナミック Address Resolution Protocol(ARP; アドレス解決 プロトコル)検査を設定する方法について説明します。この機能により、同じ VLAN (仮想 LAN) 内の他のポートの無効な ARP 要求や応答を信頼しないようにして、スイッチでの悪意のある攻撃 を回避できます。

(注) この章で使用するコマンドの構文および使用方法の詳細については、このリリースのコマンド リ ファレンスを参照してください。

この章で説明する内容は、次のとおりです。

- **•** ダイナミック ARP [検査の概要\(](#page-1-0)p.22-2)
- **•** ダイナミック ARP [検査の設定\(](#page-5-0)p.22-6)
- **•** ダイナミック ARP [検査情報の表示\(](#page-15-0)p.22-16)

## <span id="page-1-0"></span>ダイナミック **ARP** 検査の概要

ARP では、IP アドレスを MAC(メディア アクセス制御)アドレスにマッピングすることでレイヤ 2 ブロードキャスト ドメイン内の IP 通信を実現しています。たとえば、ホスト B がホスト A に情 報を送信しようとしていて、ARP キャッシュ内にホスト A の MAC アドレスがないとします。ホス ト B は、ブロードキャスト ドメイン内のすべてのホストに対してブロードキャスト メッセージを 生成し、ホスト A の IP アドレスに関連する MAC アドレスを取得します。ブロードキャスト ドメ イン内のすべてのホストは ARP 要求を受信し、ホスト A は MAC アドレスで応答します。ただし、 ARP 要求を受信しなくても ARP がホストからの余計な応答を許可するために、ARP スプーフィン グ攻撃や ARP キャッシュのポイズニングが発生する可能性があります。攻撃のあと、攻撃下にあ るデバイスからのすべてのトラフィックは攻撃者のコンピュータを介してルータ、スイッチ、また はホストに流れていきます。

悪意のあるユーザは、サブネットに接続されているシステムの ARP キャッシュをポイズニングし、 サブネット上の他のホストへ向かうトラフィックを代行受信することで、ネットワーク上のレイヤ 2 ネットワークに接続されているホスト、スイッチ、ルータを攻撃します。図 [22-1](#page-1-1) は、ARP キャッ シュ ポイズニングの例です。

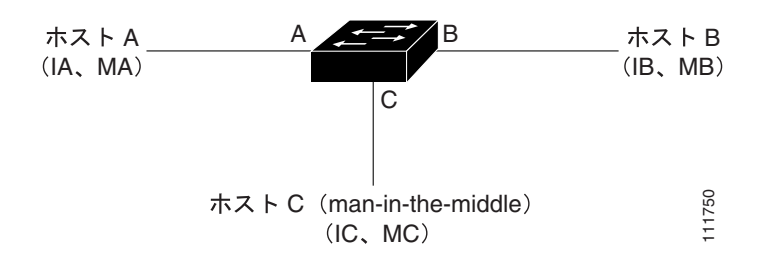

#### <span id="page-1-1"></span>図 **22-1 ARP** キャッシュ ポイズニング

ホスト A、B、C は、インターフェイス A、B、C 上のスイッチに接続されていて、すべてが同じサ ブネット上にあります。IP アドレスおよび MAC アドレスは括弧内に示してあります。たとえば、 ホスト A は IP アドレス IA と MAC アドレス MA を使用しています。ホスト A は、ホスト B と IP レイヤで通信を行う必要がある場合、ARP 要求をブロードキャストし、IP アドレス IB に関連する MAC アドレスを取得します。スイッチおよびホスト B は、ARP 要求を受信すると、IP アドレス IA および MAC アドレス MA を含むホストの ARP バインディングを ARP キャッシュに入力します(た とえば IP アドレス IA が MAC アドレス MA にバインドされる)。ホスト B が応答すると、スイッ チとホスト A は、IP アドレス IB と MAC アドレス MB が関連付けられているホストの ARP バイン ディングを持つ ARP キャッシュを読み込みます。

ホスト C は、IP アドレス IA(または IB)と MAC アドレス MC が関連付けられているホストのバ インディングを持つ偽造 ARP 応答をブロードキャストすることで、スイッチ、ホスト A、ホスト B の ARP キャッシュをポイズニングできます。ポイズニングされた ARP キャッシュのあるホスト は、IA または IB 向けのトラフィックの宛先 MAC アドレスとして MAC アドレス MC を使用しま す。つまりホスト C がそのトラフィックを代行受信します。ホスト C は IA および IB に関連付け られた本当の MAC アドレスを知っているので、正しい MAC アドレスを宛先として使用すること で、代行受信したトラフィックをそれらのホストに転送できるのです。ホスト C は、ホスト A か らホスト B へのトラフィック ストリームに割り込んで、一般的な *man-in-the middle* 攻撃を行います。

ダイナミック ARP 検査は、ネットワーク内の ARP パケットを検査するセキュリティ機能です。こ の検査では、無効な IP と MAC アドレスのバインディングを持つ ARP パケットを代行受信し、記 録して、廃棄します。この機能により、ある種の man-in-the-middle 攻撃からネットワークを保護で きます。

**Catalyst 3560** スイッチ ソフトウェア コンフィギュレーション ガイド

ダイナミック ARP 検査により、有効な ARP 要求および応答のみがリレーされることが保証されま す。スイッチは次のアクティビティを実行します。

- **•** 信頼できないポート上のすべての ARP 要求および応答を代行受信します。
- **•** ローカル ARP キャッシュの更新前、またはパケットが適切な宛先に転送される前に、代行受信 された各パケットに有効な IP と MAC アドレスのバインディングがあるかを確認します。
- **•** 無効な ARP パケットを廃棄します。

ダイナミック ARP 検査は、信頼できるデータベースである DHCP スヌーピング バインディング データベースに保存されている、有効な IP と MAC アドレスのバインディングに基づいて、ARP パ ケットの有効性を判断します。このデータベースは、DHCP スヌーピングが VLAN およびスイッチ でイネーブルの場合に、DHCP スヌーピングによって構築されます。ARP パケットが信頼できるイ ンターフェイスで受信される場合、スイッチはチェックなしにパケットを転送します。信頼できな いインターフェイスでは、スイッチは有効な場合のみパケットを転送します。

**ip arp inspection vlan** *vlan-range* グローバル コンフィギュレーション コマンドを使用して VLAN 単 位でダイナミック ARP 検査をイネーブルにできます。設定情報については、「DHCP [環境でのダイ](#page-6-0) ナミック ARP [検査の設定」\(](#page-6-0)p.22-7)を参照してください。

非 DHCP 環境では、ダイナミック ARP 検査は、スタティックに設定された IP アドレスを持つホス トのユーザ設定 ARP Access Control List(ACL; アクセス制御リスト)に対して、ARP パケットを検 証できます。ARP ACL は、**arp access-list** *acl-name* グローバル コンフィギュレーション コマンドを 使用して定義されます。設定情報については、「非 DHCP 環境の [ARP ACL](#page-8-0) の設定」(p.22-9)を参 照してください。スイッチは、廃棄されたパケットを記録します。ログ バッファの詳細について は[、「廃棄されたパケットのロギング」\(](#page-4-0)p.22-5)を参照してください。

パケット内の IP アドレスが無効か、または ARP パケットの本体にある MAC アドレスがイーサネッ ト ヘッダーで指定されているアドレスと一致しない場合に、ARP パケットを廃棄するようにダイ ナミック ARP 検査を設定できます。**ip arp inspection validate** {[**src-mac**] [**dst-mac**] [**ip**]} グローバル コンフィギュレーション コマンドを使用します。詳細については[、「妥当性チェックの実行」](#page-11-0) ([p.22-12](#page-11-0))を参照してください。

## インターフェイス信頼状態およびネットワーク セキュリティ

ダイナミック ARP 検査は、信頼状態とスイッチ上の各インターフェイスとを関連付けます。信頼 できるインターフェイスに着信したパケットは、すべてのダイナミック ARP 検査の検証チェック を迂回し、信頼できないインターフェイスに着信したパケットはダイナミック ARP 検査の検証プ ロセスで処理されます。

一般的なネットワーク設定では、ホスト ポートに接続するすべてのスイッチ ポートを untrusted に 設定し、スイッチに接続しているすべてのスイッチ ポートを trusted に設定します。このような設 定では、指定したスイッチからネットワークに入ったすべての ARP パケットがセキュリティ チェックを迂回します。VLAN またはネットワーク内のその他の場所でその他の検証を行う必要は ありません。信頼設定を **ip arp inspection trust** インターフェイス コンフィギュレーション コマン ドを使用して設定します。

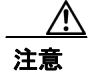

注意 信頼状熊は慎重に設定してください。インターフェイスを信頼すべきときに untrusted と設定する と、接続が切断される可能性があります。

図 [22-2](#page-3-0) では、スイッチ A およびスイッチ B の両方が、ホスト 1 およびホスト 2 のそれぞれを含む VLAN でダイナミック ARP 検査を実行しているとします。ホスト 1 およびホスト 2 がスイッチ A に接続している DHCP サーバから IP アドレスを取得すると、スイッチ A のみがホスト 1 の IP アド レスと MAC アドレスのペアをバインドします。このため、スイッチ A およびスイッチ B の間のイ ンターフェイスが信頼できない場合、ホスト 1 からの ARP パケットはスイッチ B によって廃棄さ れます。ホスト 1 およびホスト 2 の間の接続は失われます。

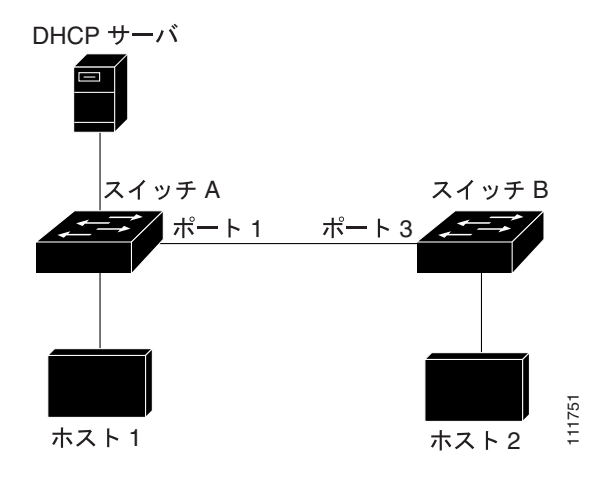

<span id="page-3-0"></span>図 **22-2** ダイナミック **ARP** 検査がイネーブルな **VLAN** での **ARP** パケット検証

実際にインターフェイスを信頼できない場合にインターフェイスを信頼できるように設定してし まうと、ネットワークにセキュリティ ホールが残ってしまいます。スイッチ A でダイナミック ARP 検査が動作していない場合、ホスト 1 は簡単にホスト B の ARP キャッシュをポイズニングできま す(スイッチ間のリンクが trusted に設定されている場合はホスト 2 も可能)。この状態は、スイッ チ B がダイナミック ARP 検査を実行していても発生します。

ダイナミック ARP 検査は、ダイナミック ARP 検査を実行しているスイッチに接続している(信頼 できないインターフェイス上の)ホストがネットワーク内の他のホストの ARP キャッシュをポイ ズニングしないようにするものです。ただし、ダイナミック ARP 検査では、ネットワークのほか の部分にあるホストでは、ダイナミック ARP 検査を実行しているスイッチに接続しているホスト のキャッシュに対するポイズニングは回避されません。

VLAN 内にあるスイッチの中で、ダイナミック ARP 検査を実行しているものとしていないものが ある場合、そのようなスイッチに接続しているインターフェイスを untrusted に設定します。ただ し、ダイナミック ARP 検査を実行していないスイッチからのパケットのバインディングを検証す るには、ARP ACL を使用してダイナミック ARP 検査を実行するようにスイッチを設定します。そ のようなバインディングをレイヤ 3 で判別できない場合、ダイナミック ARP 検査を実行している スイッチを、ダイナミック ARP 検査を実行していないスイッチから分離します。設定情報につい ては、「非 DHCP 環境の [ARP ACL](#page-8-0) の設定」(p.22-9)を参照してください。

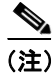

(注) DHCP サーバおよびネットワークの設定により、VLAN 内のすべてのスイッチにある指定した ARP パケットを検査できない場合があります。

### **ARP** パケットのレート制限

スイッチの CPU はダイナミック ARP 検査検証チェックを実行するので、着信 ARP パケットの数 は、DoS 攻撃を受けないようにレート制限されています。デフォルトで、信頼できないインター フェイスのレートは、1 秒あたり 15 パケット(pps)です。信頼できるインターフェイスはレート 制限されません。**ip arp inspection limit** インターフェイス コンフィギュレーション コマンドを使用 してこの設定を変更できます。

着信 ARP パケットのレートが設定された制限を越えた場合、スイッチはポートを errdisable ステー トにします。ユーザが介入するまでポートは errdisable ステートのままになります。**errdisable recovery** グローバル コンフィギュレーション コマンドを使用して、指定したタイムアウト期間の 経過後ポートがこのステートから自動的に回復するように errdisable 回復をイネーブルにできます。

設定手順については、「着信 ARP [パケットのレート制限」\(](#page-10-0)p.22-11)を参照してください。

## **ARP ACL** と **DHCP** スヌーピング エントリの相対的なプライオリティ

ダイナミック ARP 検査では、有効な IP と MAC アドレスのバインディングのリスト用に DHCP ス ヌーピング バインディング データベースを使用します。

ARP ACL は DHCP スヌーピング バインディング データベース内のエントリよりも優先度が高くな ります。**ip arp inspection filter vlan** グローバル コンフィギュレーション コマンドを使用して ACL を設定した場合、スイッチは ACL のみを使用します。スイッチは最初に ARP パケットとユーザ定 義の ARP ACL を比較します。ARP ACL が ARP パケットを拒否した場合、DHCP スヌーピングに よって読み込まれたデータベースに有効なバインディングがあっても、スイッチもパケットを拒否 します。

## <span id="page-4-0"></span>廃棄されたパケットのロギング

スイッチがパケットを廃棄する際に、ログ バッファにエントリを配置してレート制限ベースにシス テム メッセージを生成します。メッセージの生成後、スイッチはエントリをログ バッファから削 除します。各ログ エントリには、受信 VLAN、ポート番号、送信元および宛先 IP アドレス、送信 元および宛先 MAC アドレスなどのフロー情報が含まれています。

**ip arp inspection log-buffer** グローバル コンフィギュレーション コマンドを使用して、バッファ内 のエントリ数、およびシステム メッセージを生成するのに指定した間隔で必要となるエントリ数を 設定します。**ip arp inspection vlan logging** グローバル コンフィギュレーション コマンドを使用して ロギングされるパケットのタイプを指定できます。設定情報については、「ログ [バッファの設定」](#page-13-0) ([p.22-14](#page-13-0))を参照してください。

# <span id="page-5-0"></span>ダイナミック **ARP** 検査の設定

ここでは、次の設定情報について説明します。

- **•** [デフォルトのダイナミック](#page-5-1) ARP 検査の設定(p.22-6)
- **•** ダイナミック ARP [検査の設定時の注意事項\(](#page-5-2)p.22-6)
- **•** DHCP [環境でのダイナミック](#page-6-0) ARP 検査の設定(p.22-7)(DHCP 環境で必須)
- 非 DHCP 環境の [ARP ACL](#page-8-0) の設定(p.22-9)(非 DHCP 環境で必須)
- **•** 着信 ARP [パケットのレート制限\(](#page-10-0)p.22-11)(任意)
- **•** [妥当性チェックの実行\(](#page-11-0)p.22-12)(任意)
- **•** ログ [バッファの設定\(](#page-13-0)p.22-14)(任意)

## <span id="page-5-3"></span><span id="page-5-1"></span>デフォルトのダイナミック **ARP** 検査の設定

表 [22-1](#page-5-3) に、デフォルトのダイナミック ARP 検査の設定を示します。

#### 表 **22-1** デフォルトのダイナミック **ARP** 検査の設定

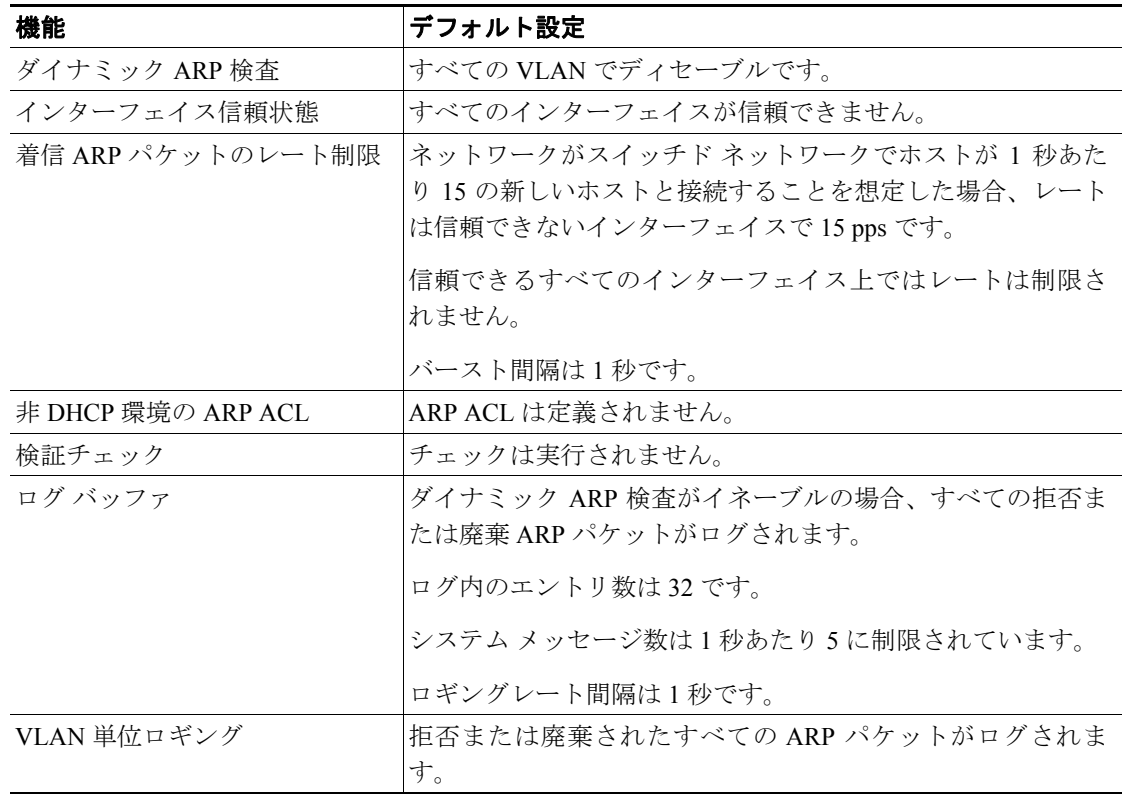

## <span id="page-5-2"></span>ダイナミック **ARP** 検査の設定時の注意事項

ダイナミック ARP 検査の設定時の注意事項は次のとおりです。

- **•** ダイナミック ARP 検査は着信セキュリティ機能で、発信チェックは実行しません。
- **•** ダイナミック ARP 検査は、ダイナミック ARP 検査をサポートしていないスイッチや、この機 能をイネーブルにしていないスイッチに接続されたホストでは有効ではありません。 man-in-the-middle 攻撃が単一のレイヤ 2 ブロードキャスト ドメインに限定されているため、ダ イナミック ARP 検査チェックのあるドメインとチェックのないドメインとを分離します。この 処置により、ダイナミック ARP 検査をイネーブルにしたドメイン内のホストの ARP キャッ シュが保護されます。

#### **Catalyst 3560** スイッチ ソフトウェア コンフィギュレーション ガイド

**•** 着信 ARP 要求と ARP 応答内の IP と MAC アドレスのバインディングを確認する場合、ダイナ ミック ARP 検査は DHCP スヌーピング バインディング データベース内のエントリに依存しま す。IP アドレスがダイナミックに割り当てられている ARP パケットを許可するために、DHCP スヌーピングをイネーブルにしていることを確認します。設定の詳細については、第 21 章 「DHCP 機能および IP ソース ガードの設定」を参照してください。

DHCP スヌーピングがディセーブルの場合または非 DHCP 環境では、ARP ACL を使用してパ ケットを許可または拒否します。

- **•** ダイナミック ARP 検査は、アクセス ポート、トランク ポート、EtherChannel ポート、および プライベート VLAN ポートでサポートされています。
- **•** 物理ポートとチャネル ポートの信頼状態が一致した場合のみ、物理ポートは EtherChannel ポー ト チャネルに加入できます。そうでない場合、物理ポートはポート チャネル内で停止したま まになります。ポート チャネルは、チャネルに最初に参加した物理ポートの信頼状態を継承し ます。その結果、最初の物理ポートの信頼状態はチャネルの信頼状態と一致する必要がありま せん。

逆にいえば、ポート チャネルの信頼状態を変更した場合、スイッチはチャネルを構成するすべ ての物理ポートの信頼状態を新規に設定します。

**•** ポート チャネルの動作レートは、チャネル内のすべての物理ポートを累積したものです。たと えば、ポート チャネルの ARP レート制限を 400 pps に設定した場合、チャネル上に集約される 全インターフェイスで合計 400 pps を受信します。EtherChannel ポートの着信 ARP パケットの レートは、全チャネル メンバーからのパケットの着信レートを合計したものです。チャネル ポート メンバーの着信 ARP パケットのレートを検査したあとに、EtherChannel ポートのレート 制限を設定します。

物理ポート上の着信パケットのレートは、物理ポート設定ではなくポートチャネル設定に対し てチェックされます。ポート チャネルのレート制限設定は、物理ポートの設定からは独立して います。

EtherChannel が設定レートよりも多くの ARP パケットを受信する場合、(すべての物理ポート を含む)チャネルは errdisable ステートになります。

**•** 着信トランク ポート上の ARP パケットのレートを制限していることを確認します。集約を反 映して、複数のダイナミック ARP 検査対応 VLAN でパケットを処理するために、トランク ポー トを高めのレートに設定します。また、**ip arp inspection limit none** インターフェイス コンフィ ギュレーション コマンドを使用してレートを無制限にできます。1 つの VLAN でレート制限が 高いと、ソフトウェアがポートを errdisable ステートにするときに、他の VLAN が DoS 攻撃を 受ける可能性があります。

## <span id="page-6-0"></span>**DHCP** 環境でのダイナミック **ARP** 検査の設定

この手順は、2 つのスイッチがこの機能をサポートしている場合にダイナミック ARP 検査を設定す る方法について説明します。図 [22-2](#page-3-0) で示しているように、ホスト 1 はスイッチ A に接続していて、 ホスト 2 はスイッチ B に接続しています。両方のスイッチが、ホストが位置する VLAN 1 でダイナ ミック ARP 検査を実行しています。DHCP サーバはスイッチ A に接続されています。両方のホス トは、同じ DHCP サーバから IP アドレスを取得します。したがって、スイッチ A にはホスト 1 お よびホスト 2 のバインディングがあり、スイッチ B にはホスト 2 のバインディングがあります。

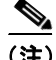

(注) 着信 ARP 要求と ARP 応答内の IP と MAC アドレスのバインディングを確認する場合、ダイナミッ ク ARP 検査は DHCP スヌーピング バインディング データベース内のエントリに依存します。IP ア ドレスがダイナミックに割り当てられている ARP パケットを許可するために、DHCP スヌーピン グをイネーブルにしていることを確認します。設定の詳細については、第 21 章「DHCP 機能およ び IP ソース ガードの設定」を参照してください。

1 つのスイッチのみがダイナミック ARP 検査をサポートしている場合の、この機能の設定の詳細に ついては、「非 DHCP 環境の [ARP ACL](#page-8-0) の設定」(p.22-9)を参照してください。

ダイナミック ARP 検査を設定するには、イネーブル EXEC モードで次の手順を行います。この手 順を両方のスイッチで実行する必要があります。この手順は必須です。

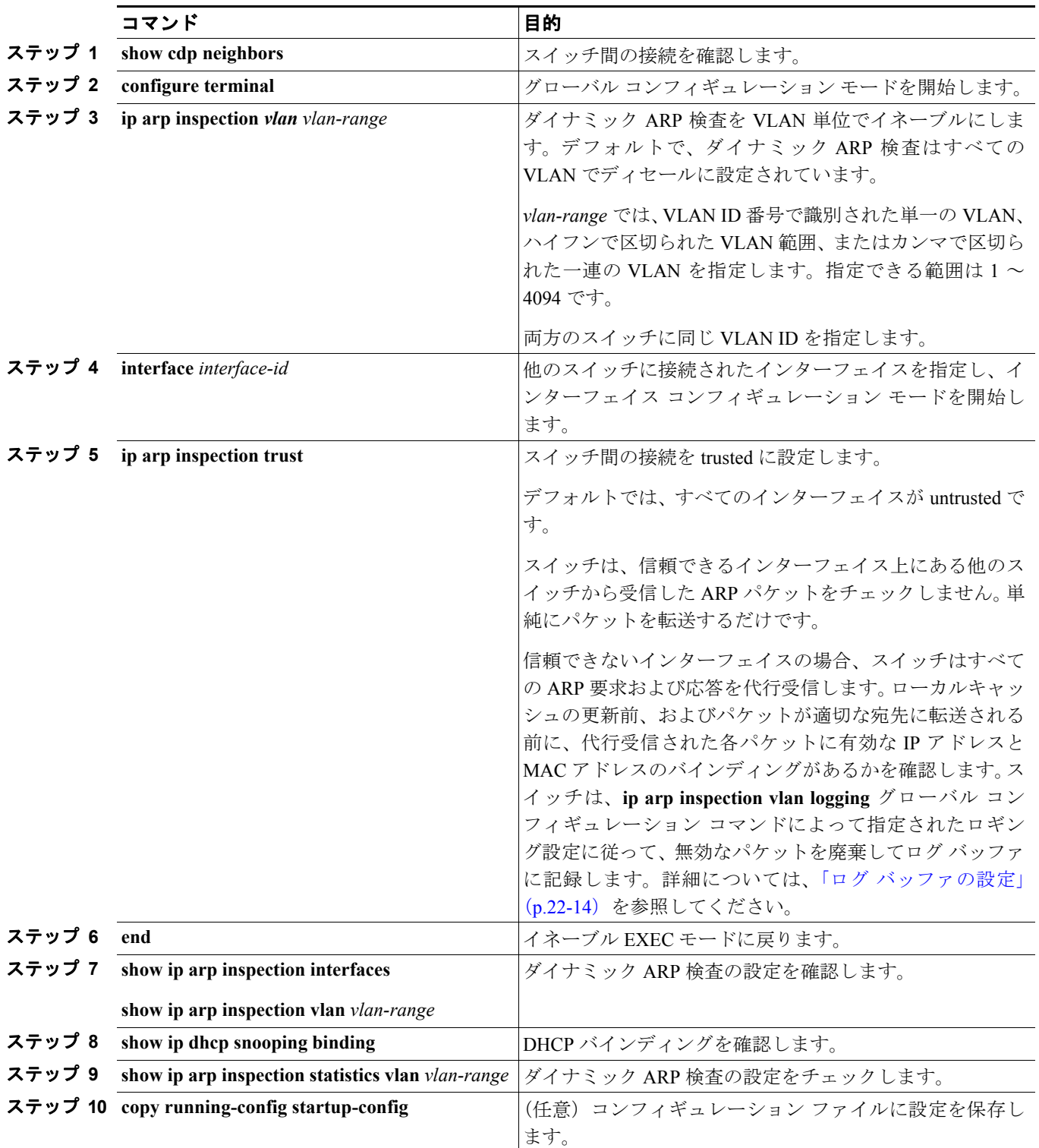

ダイナミック ARP 検査をディセーブルにするには、**no ip arp inspection vlan** *vlan-range* グローバル コンフィギュレーション コマンドを使用します。ポートを untrusted の状態に戻すには、**no ip arp inspection trust** インターフェイス コンフィギュレーション コマンドを使用します。

**Catalyst 3560** スイッチ ソフトウェア コンフィギュレーション ガイド

以下は、VLAN 1 のスイッチ A でダイナミック ARP 検査を設定する方法の例です。スイッチ B で も同様の手順を実行します。

Switch(config)# **ip arp inspection vlan 1** Switch(config)# **interface gigabitethernet0/1** Switch(config-if)# **ip arp inspection trust**

## <span id="page-8-0"></span>非 **DHCP** 環境の **ARP ACL** の設定

この手順は、図 [22-2](#page-3-0) で示すスイッチ B がダイナミック ARP 検査または DHCP スヌーピングをサ ポートしていない場合に、ダイナミック ARP 検査を設定する方法を示しています。

スイッチ A のポート 1 を trusted に設定すると、スイッチ A およびホスト 1 はスイッチ B またはホ スト 2 から攻撃される可能性があるため、セキュリティ ホールができてしまいます。この可能性を なくすため、スイッチ A のポート 1 を untrusted に設定する必要があります。ホスト 2 からの ARP パケットを許可するには、ARP ACL を設定して VLAN 1 に適用する必要があります。ホスト 2 の IP アドレスが静的でなく、スイッチ A で ACL 設定を適用できない場合は、レイヤ 3 でスイッチ B とスイッチ A を分離し、ルータを使用してその間でパケットをルーティングする必要があります。

スイッチ A で ARP ACL を設定するには、イネーブル EXEC モードで次の手順を実行します。この 手順は、非 DHCP 環境で必須です。

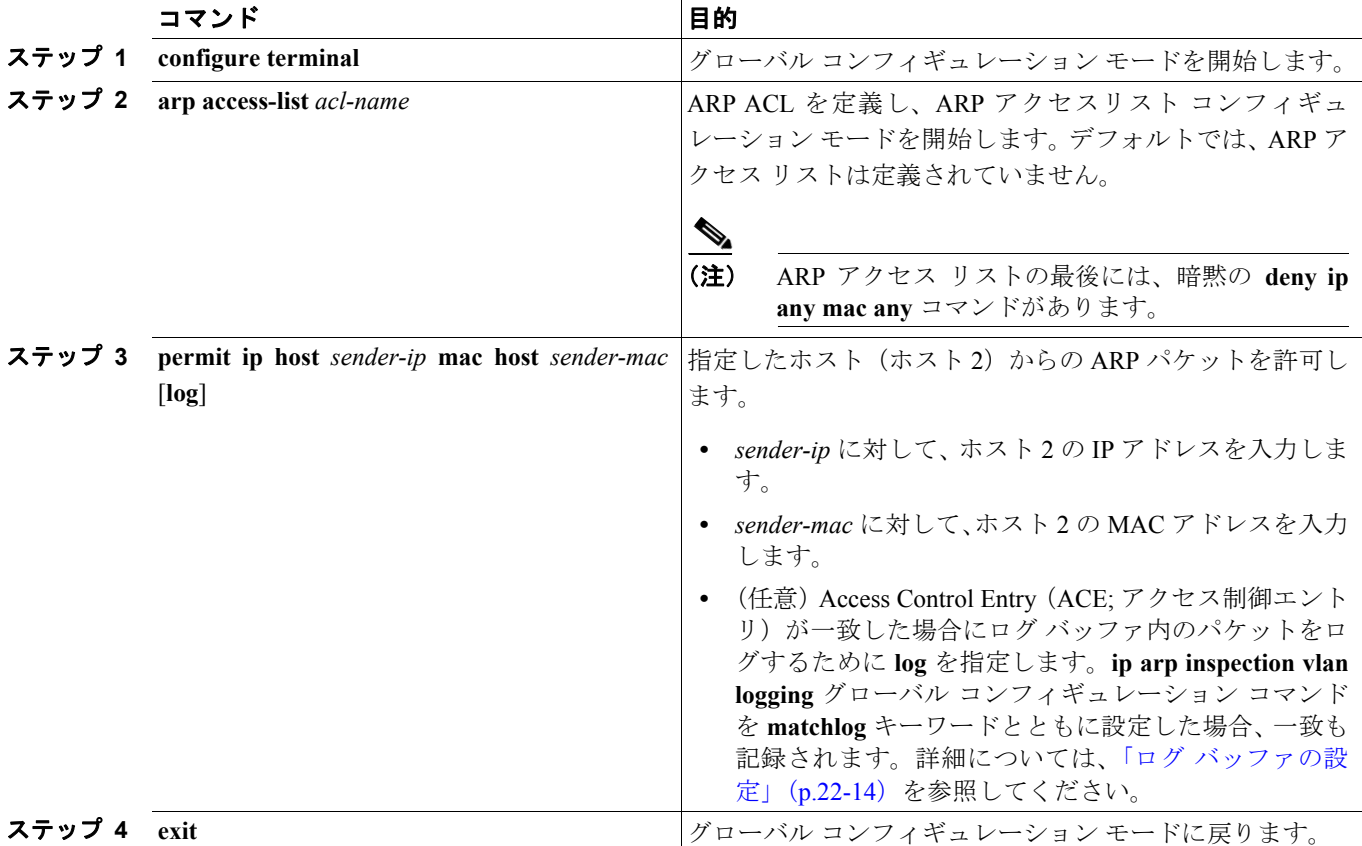

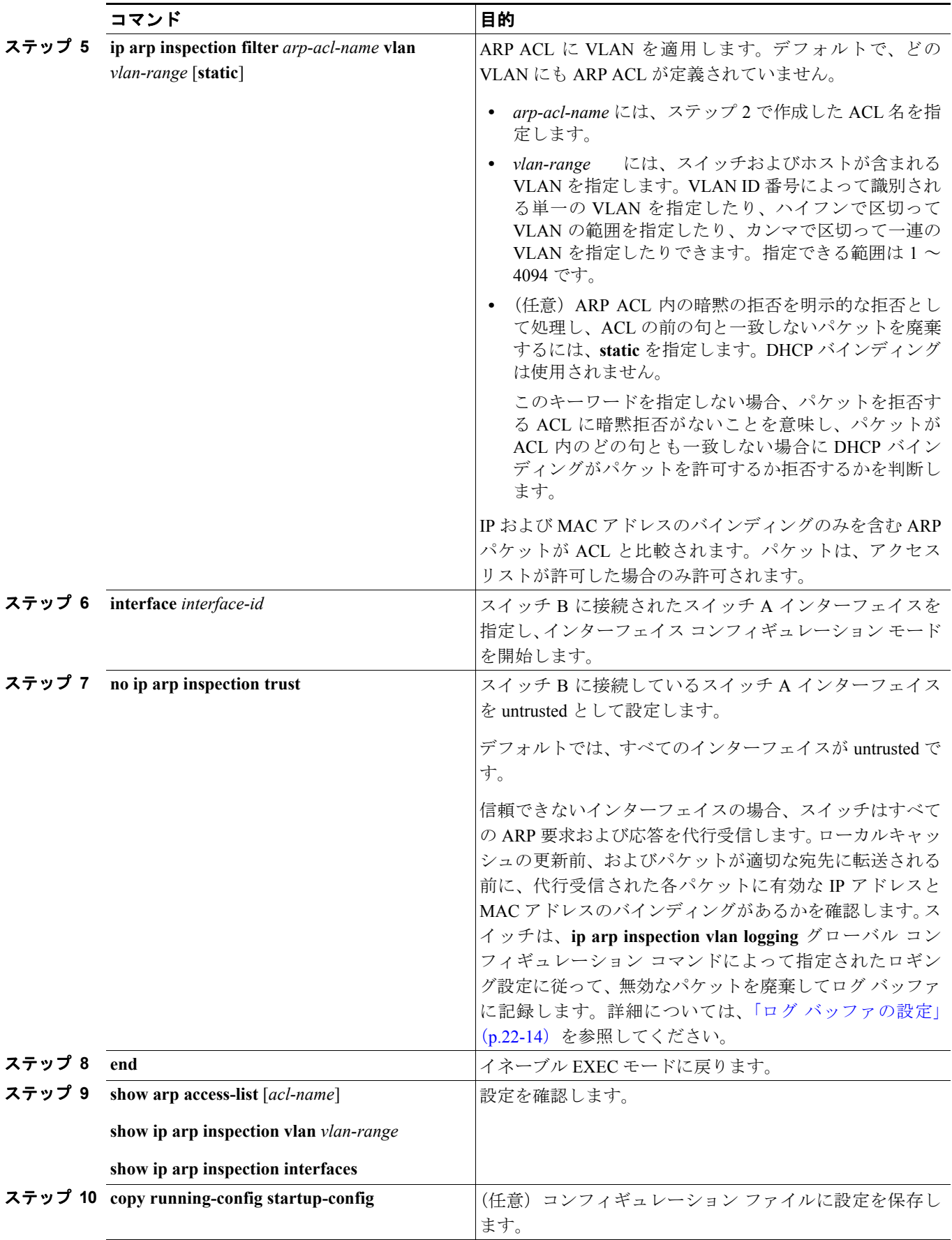

 $\overline{\phantom{a}}$ 

ARP、ACL を削除するには、**no arp access-list** グローバル コンフィギュレーション コマンドを使用 します。VLAN に添付されている ARP ACL を削除するには、**no ip arp inspection filter** *arp-acl-name* **vlan** *vlan-range* グローバル コンフィギュレーション コマンドを使用します。

次に、*host2* という ARP ACL を設定し、ホスト 2(IP アドレスが 1.1.1.1 で MAC アドレスが 0001.0001.0001)からの ARP パケットを許可し、ACL を VLAN 1 に適用し、スイッチ A のポート 1 を untrusted に設定する例を示します。

Switch(config)# **arp access-list host2** Switch(config-arp-acl)# **permit ip host 1.1.1.1 mac host 1.1.1** Switch(config-arp-acl)# **exit** Switch(config)# **ip arp inspection filter host2 vlan 1** Switch(config)# **interface gigabitethernet0/1** Switch(config-if)# **no ip arp inspection trust**

## <span id="page-10-0"></span>着信 **ARP** パケットのレート制限

スイッチの CPU はダイナミック ARP 検査検証チェックを実行するので、着信 ARP パケットの数 は、DoS 攻撃を受けないようにレート制限されています。

着信 ARP パケットのレートが設定された制限を越えた場合、スイッチはポートを errdisable ステー トにします。指定したタイムアウト期間の経過後、ポートがこのステートから自動的に回復するよ うに errdisable 回復をイネーブルにしないと、ポートは errdisable ステートのままになります。

(注) インターフェイスにレート制限を設定しない場合、インターフェイスの信頼状態の変更によって、 レート制限がその信頼状態のデフォルト値に変更されます。レート制限を設定したあと、信頼状態 が変更される際にインターフェイスはレート制限を保存します。**no ip arp inspection limit** インター フェイス コンフィギュレーション コマンドを入力した場合、インターフェイスはデフォルトの レート制限に戻ります。

トランク ポートおよび EtherChannel のレート制限の設定時の注意事項については[、「ダイナミック](#page-5-2) ARP [検査の設定時の注意事項」\(](#page-5-2)p.22-6)を参照してください。

着信 ARP パケットのレートを制限するには、イネーブル EXEC モードで次の手順を実行します。こ の手順は任意です。

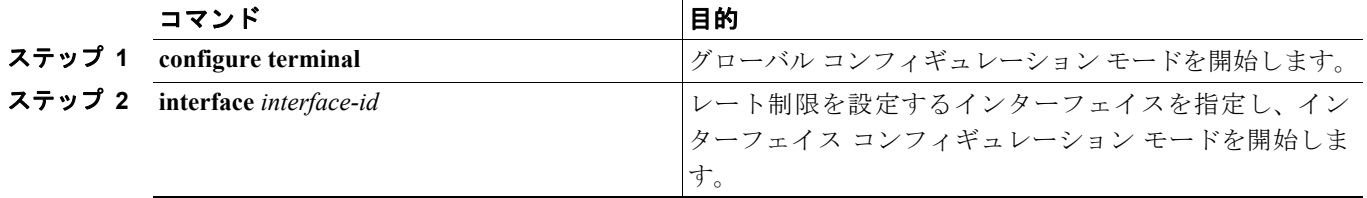

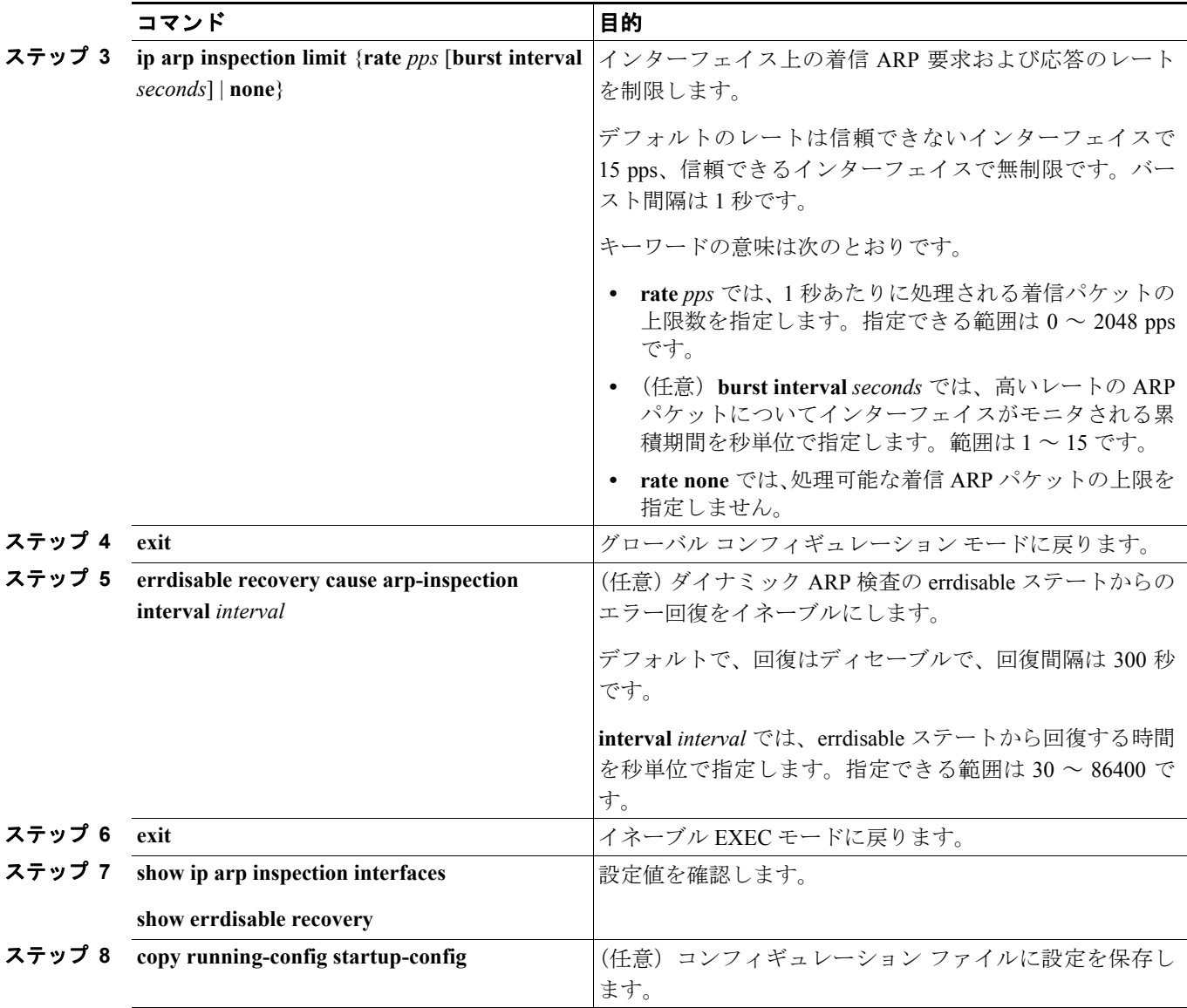

デフォルトのレート制限設定に戻すには、**no ip arp inspection limit** インターフェイス コンフィギュ レーション コマンドを使用します。ダイナミック ARP 検査のエラー回復をディセーブルにするに は、**no errdisable recovery cause arp-inspection** グローバル コンフィギュレーション コマンドを使用 します。

## <span id="page-11-0"></span>妥当性チェックの実行

ダイナミック ARP 検査では、無効な IP/MAC アドレス バインディングのある ARP パケットを代行 受信し、記録し、廃棄します。宛先 MAC アドレス、発信者 IP アドレスおよび対象 IP アドレス、送 信元 MAC アドレスで追加チェックを実施するようにスイッチを設定できます。

着信 ARP パケットで特定のチェックを実施するには、イネーブル EXEC モードで次の手順を実行 します。この手順は任意です。

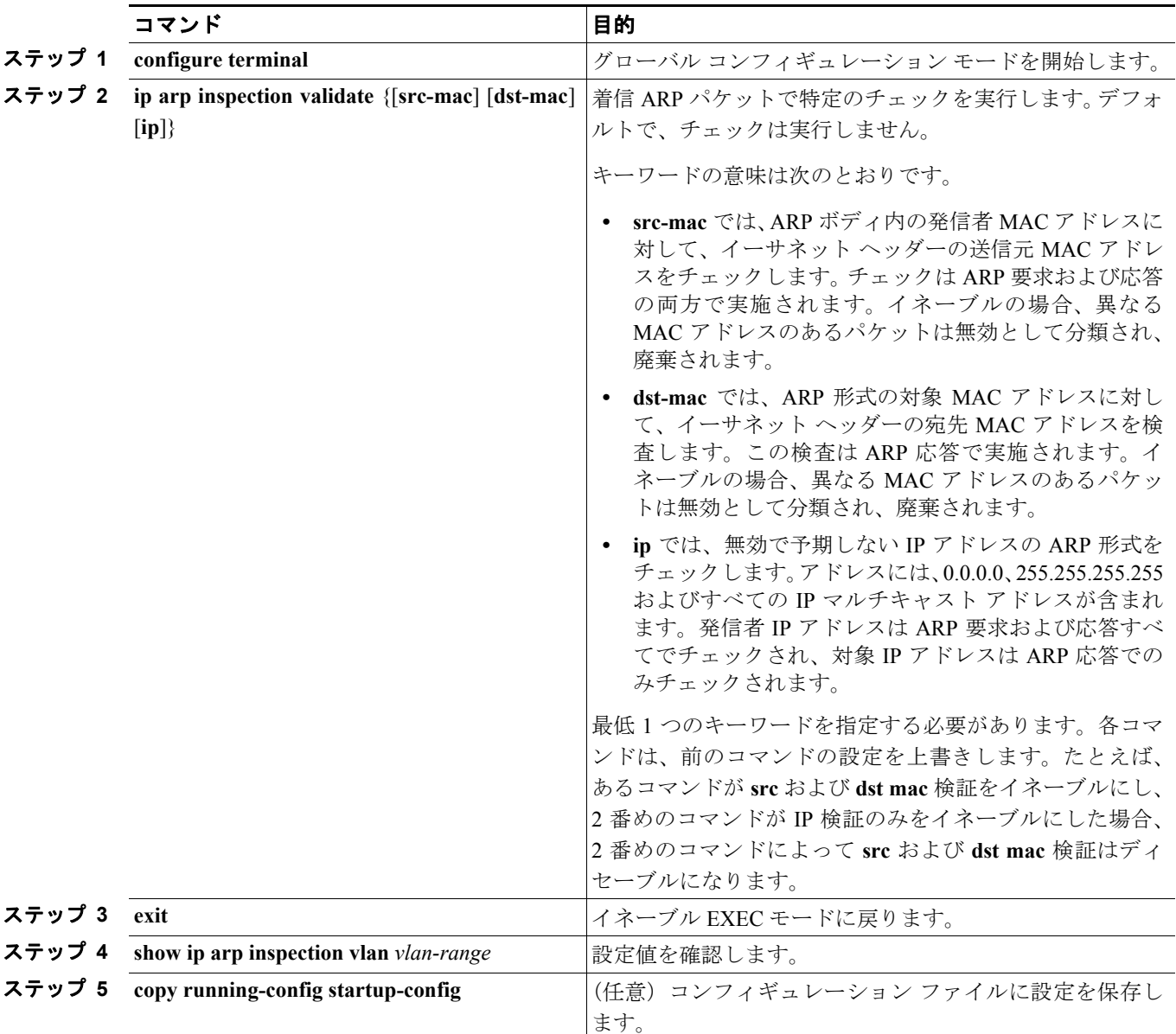

チェックをディセーブルにするには、**no ip arp inspection validate** [**src-mac**] [**dst-mac**] [**ip**] グローバ ル コンフィギュレーション コマンドを使用します。転送、廃棄、MAC 検証失敗、および IP 検証 失敗パケットの統計情報を表示するには、**show ip arp inspection statistics** イネーブル EXEC コマン ドを使用します。

## <span id="page-13-0"></span>ログ バッファの設定

スイッチがパケットを廃棄する際に、ログ バッファにエントリを配置してレート制限ベースにシス テム メッセージを生成します。メッセージの生成後、スイッチはエントリをログ バッファから削 除します。各ログ エントリには、受信 VLAN、ポート番号、送信元および宛先 IP アドレス、送信 元および宛先 MAC アドレスなどのフロー情報が含まれています。

ログバッファ エントリは、複数のパケットを表示できます。たとえば、インターフェイスが同じ ARP パラメータを持つ VLAN 上で多くのパケットを受信する場合、スイッチはパケットをログ バッファ内の 1 つのエントリに結合して、エントリの単一のシステム メッセージを生成します。

ログ バッファがオーバーフローした場合、つまり、ログ イベントがログ バッファに収まらない場 合、**show ip arp inspection log** イネーブル EXEC コマンドの表示が影響を受けます。表示内の「--」 は、パケット カウントと時間を除く、すべてのデータの代わりに表示されます。他の統計情報はエ ントリ用に提供されます。このエントリを表示で見る場合、ログ バッファ内のエントリ数を増やす か、ロギング レートを増やします。

ログ バッファを設定するには、イネーブル EXEC モードで次の手順を行います。この手順は任意 です。

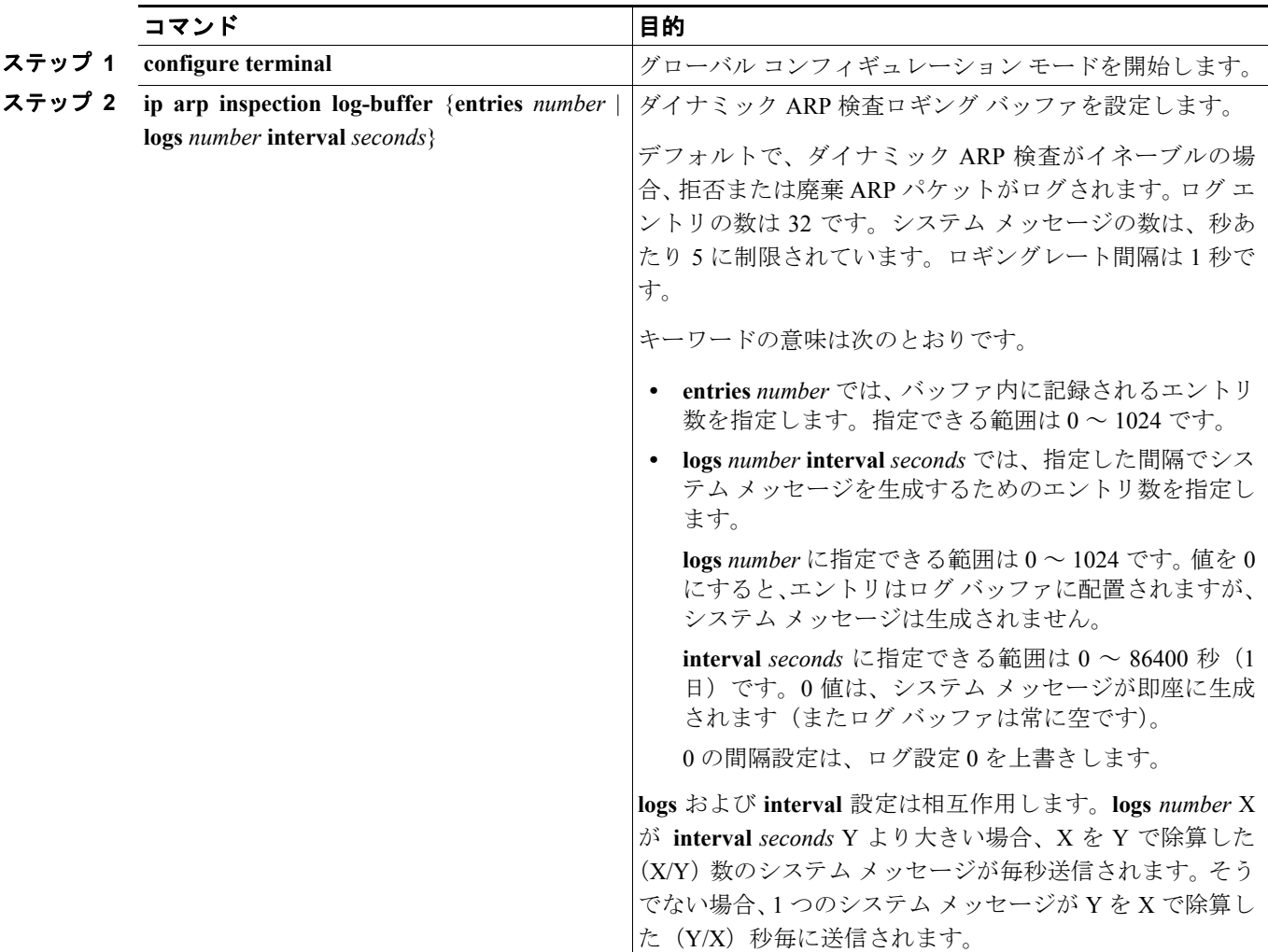

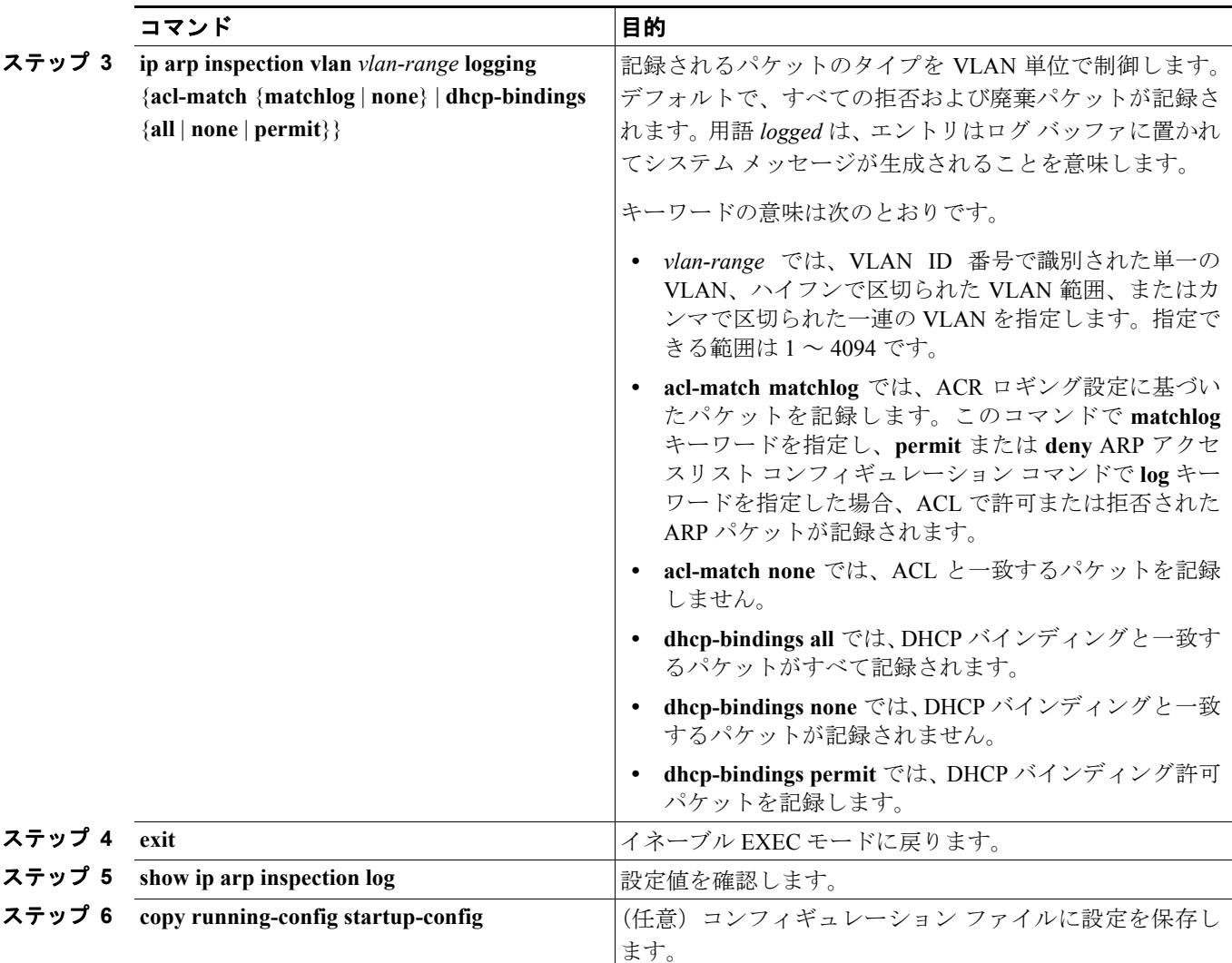

デフォルトのログ バッファ設定に戻すには、**no ip arp inspection log-buffer** {**entries** | **logs**} グローバ ル コンフィギュレーション コマンドを使用します。デフォルトの VLAN ログ設定に戻すには、**no ip arp inspection vlan** *vlan-range* **logging** {**acl-match** | **dhcp-bindings**} グローバル コンフィギュレー ション コマンドを使用します。ログ バッファをクリアするには、**clear ip arp inspection log** イネー ブル EXEC コマンドを使用します。

# <span id="page-15-1"></span><span id="page-15-0"></span>ダイナミック **ARP** 検査情報の表示

ダイナミック ARP 検査情報を表示するには、表 [22-2](#page-15-1) で説明しているイネーブル EXEC コマンドを 使用します。

表 **22-2** ダイナミック **ARP** 検査情報のコマンド

| コマンド                                             | 説明                         |
|--------------------------------------------------|----------------------------|
| show arp access-list $[ac1$ -name]               | ARP ACL の詳細情報を表示します。       |
| show ip arp inspection interfaces [interface-id] | 指定されたインターフェイスまたはすべてのイ      |
|                                                  | ンターフェイスの ARP パケットの信頼状態お    |
|                                                  | よびレート制限を表示します。             |
| show ip arp inspection vlan vlan-range           | 指定された VLAN に対するダイナミック ARP  |
|                                                  | 検査の設定および動作状態を表示します。        |
|                                                  | VLAN を指定しない場合、または範囲を指定し    |
|                                                  | ない場合は、ダイナミック ARP 検査がイネーブ   |
|                                                  | ル (アクティブ) である VLAN の情報のみが表 |
|                                                  | 示されます。                     |

ダイナミック ARP 検査統計情報を消去するには、表 [22-3](#page-15-2) で説明しているイネーブル EXEC コマン ドを使用します。

| コマンド                                                | 説明                         |
|-----------------------------------------------------|----------------------------|
| clear ip arp inspection statistics                  | ダイナミック ARP 検査の統計情報を消去しま    |
|                                                     | す。                         |
| show ip arp inspection statistics [vlan vlan-range] | 指定したVLANの転送パケット、廃棄パケット、    |
|                                                     | MAC 確認エラー パケット、IP 確認エラー パ  |
|                                                     | ケット、ACLの許可および拒否パケット、DHCP   |
|                                                     | 許可および拒否パケットの統計情報が表示され      |
|                                                     | ます。VLAN を指定しない場合、または範囲を    |
|                                                     | 指定しない場合は、ダイナミック ARP検査がイ    |
|                                                     | ネーブル (アクティブ) である VLAN の情報の |
|                                                     | みが表示されます。                  |

<span id="page-15-2"></span>表 **22-3** ダイナミック **ARP** 検査の統計情報を消去または表示するコマンド

**show ip arp inspection statistics** コマンドでは、スイッチは信頼できるダイナミック ARP 検査ポート 上の各 ARP 要求および応答パケットの転送パケット数を増やします。スイッチは、各パケットに 対して、送信元 MAC、宛先 MAC、または IP 検証チェックで拒否された ACL または DHCP 許可パ ケット数を増加させ、スイッチは該当する失敗カウントを増加させます。

ダイナミック ARP 検査ロギング情報を消去するには、表 [22-4](#page-15-3) で説明しているイネーブル EXEC コ マンドを使用します。

<span id="page-15-3"></span>表 **22-4** ダイナミック **ARP** 検査のロギング情報を消去または表示するコマンド

| コマンド                        | 説明                            |
|-----------------------------|-------------------------------|
| clear ip arp inspection log | ダイナミック ARP 検査ログ バッファをクリアします。  |
| show ip arp inspection log  | ダイナミック ARP 検査ログ バッファの設定と内容を表示 |
|                             | 「します。                         |

このコマンドの詳細については、このリリースのコマンド リファレンスを参照してください。